#### Grundlagen der Medieninformatik I

T12 - 14.01.2021 **Anwendungstutorium Audacity** T12 - 14.01.2021

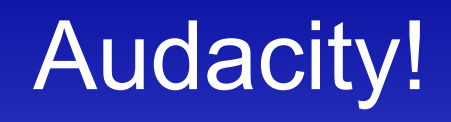

• Wenn noch nicht installiert, dann bitte jetzt!

• Link: >>Click Me<<

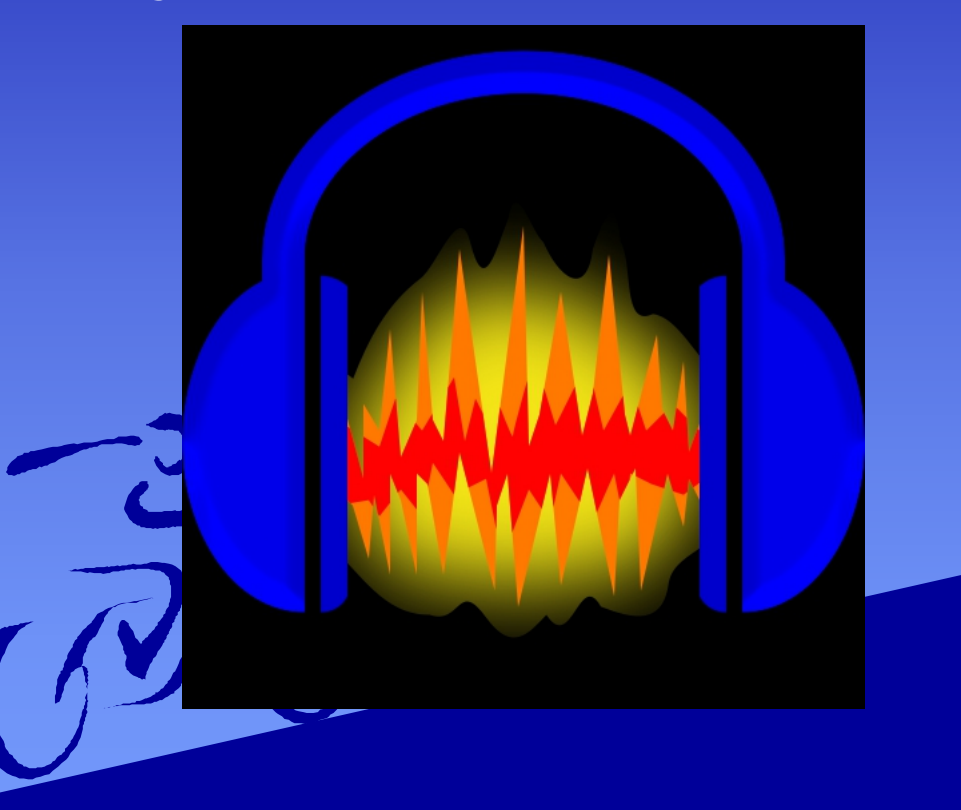

### Das Audacity Layout

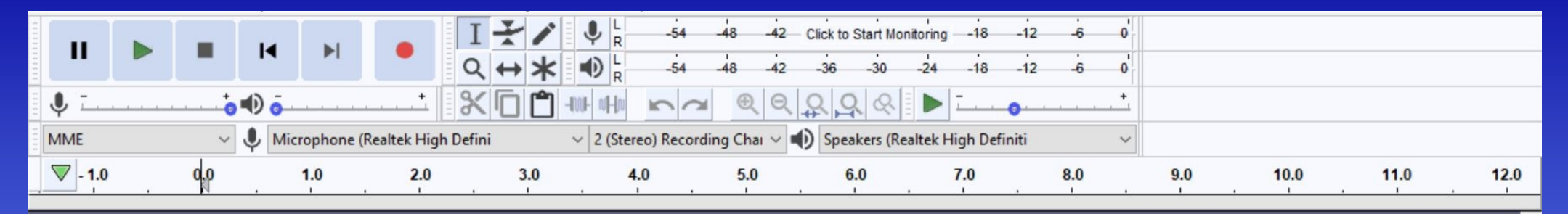

# **Media Tracks (als Layer angezeigt)**

 $\rightarrow$ 

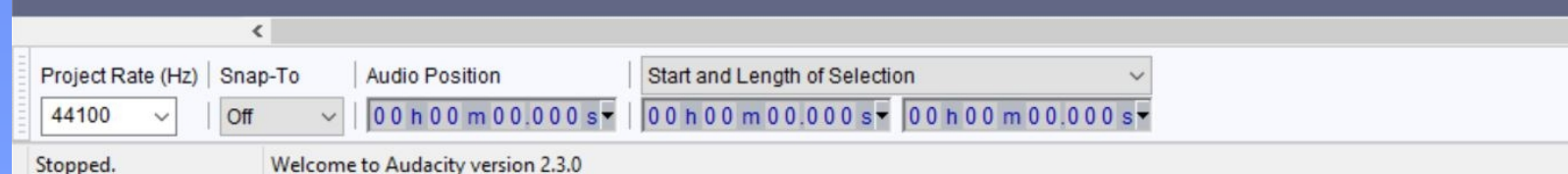

Tools

1. Auswahls Tool (Abschnitte wählen)

2. Verschiebungs Tool

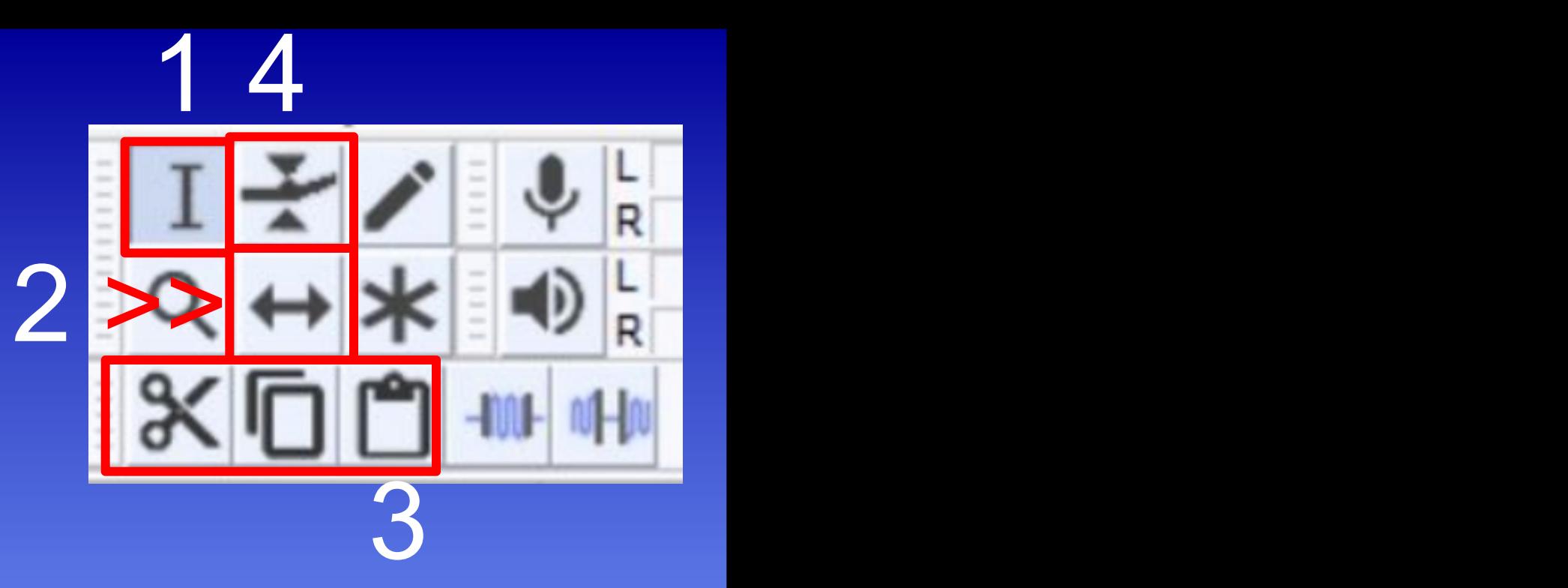

3. (Links nach Rechts) Ausschnitt Tool, Copy und Paste um ausgewählte Abschnitte auszuschneiden, copieren und einzufügen - Shortcuts: Ctrl + x, Ctrl + c, Ctrl + v

4. Hüllkurvenwerkzeug um an Punkten manuell die Soundkurve zu verändern (Fade-in, Fade-out, etc.)

# Rauschen Entfernen

- Um Rauschen zu entfernen:
	- Erst ein paar sekunden stille aufnehmen, Requency smoothing (bands): 4 DReduce OResidue
	- diese dann in Audacity markieren
	- Effect > Noise Reduction > Get Noise Profile dieses Berechnet das Rauschen, welches dann benutzt

werden kann um das Rauschen zu entfernen

– Den Rest des Clips auswählen, Effect > Noise Reduction, die Art auswählen, und dann OK drücken

Select a few seconds of just noise so Audacity knows what to filter out, then click Get Noise Profile: Select all of the audio you want filtered, choose how much noise you want filtered out, and then click 'OK' to reduce noise. 8.00

Noise Reduction

Step 1

OK

Cancel

## Normalisierung der Lautstärke

• Normalisierung wird benutzt um das gesamte Audio auf eine gesamte Lautstärke zu bekommen

- In Audacity: **Example 2018** Normalize
	-
	-

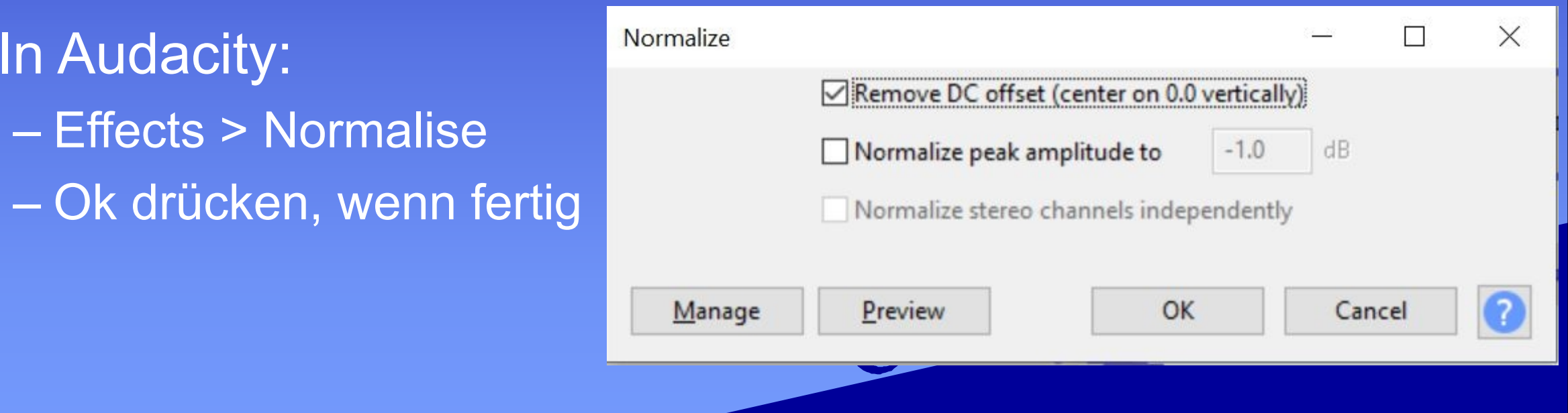

# Tonaufnahme

• Audacity hat Tools zur Audioaufnahme

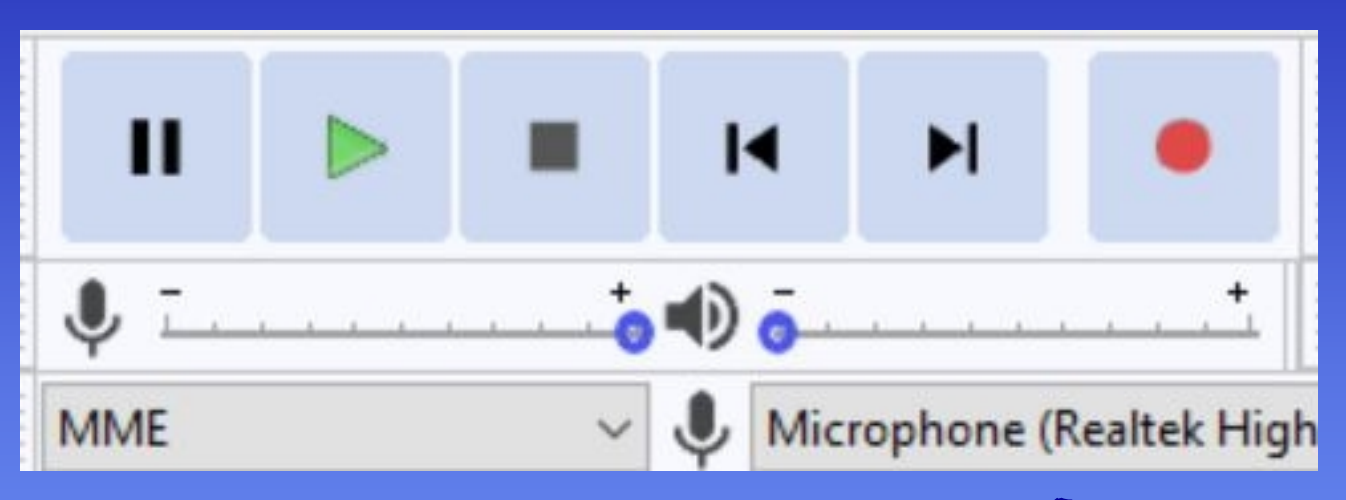

- Tools (Von Links nach Rechts): – Pause, Play, Stop, zum Anfang spulen, zum Ende spulen,
	- Aufnahme starten/beenden
- Unten: Mikrofon Lautstärke, eingabe Gerät (unten Rechts)

# Clip Exportieren

- Wenn fertig, export mit – File > Export
- Format aussuchen, Optionen anpassen (Channel Mode / Quality )

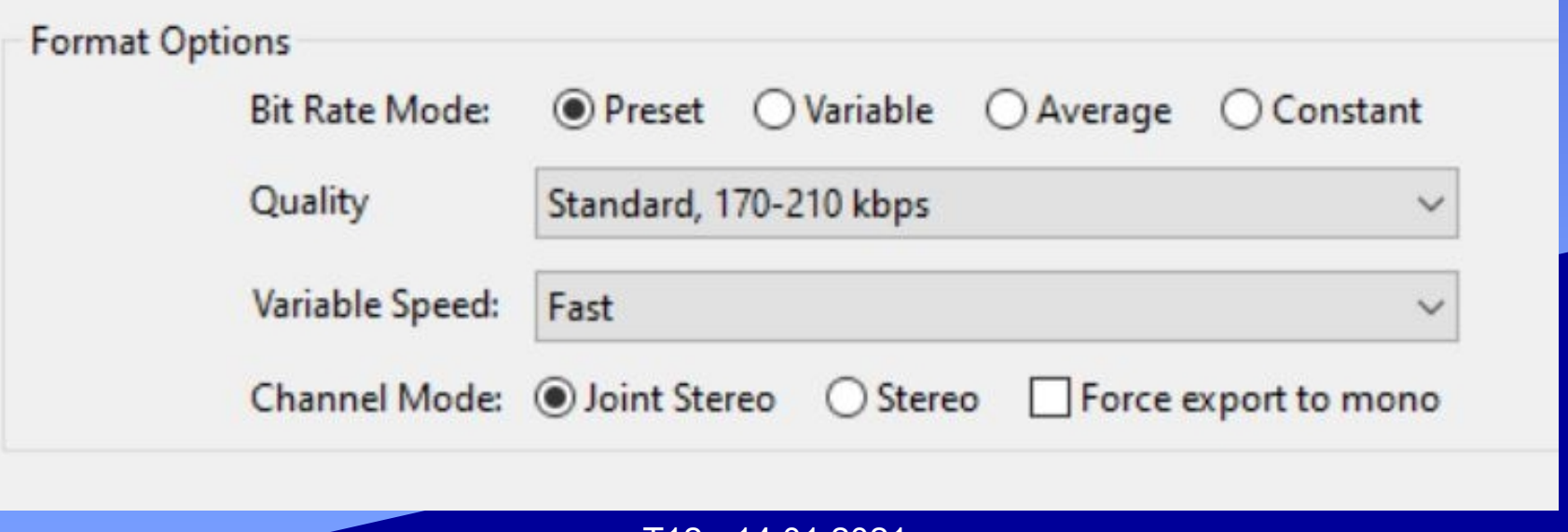

# Aufgabe

- Files auf StudIP:
	- Tutorien (zentrale Materilien) > at-audacity-new.zip

• Es sollen die gegebenen Roh-Daten zum Folgenden Radio-Spot zusammengeschnitten werden

# Übungsblatt 5 - Abgabe bis 17.01, 20:00 auf StudIP

#### Übung 5: JPEG

#### EINZELAUFGABE, 10 Punkte, Abgabe 17.01.2020, 20:00 Uhr in Stud.IP

- 1. Chroma-Subsampling: Berechne, um welchen Faktor das Chroma-Subsampling die Datenmenge reduziert (2\*2 Subsampling, R, G, B, Y, Cb, Cr alle 8 bit). Begründe die Antwort.  $1P$
- 2. 2<sup>\*</sup>2 DCT: Formel (1) definiere eine DCT auf einem 2<sup>\*</sup>2 Bild, die wir in Übungsaufgabe 3 benutzen wollen in Analogie zur 8\*8 DCT in der Vorlesung. Glücklicherweise vereinfacht sich die Formel stark, wenn man sie explizit für ein konkretes u und v aufschreibt. Zum Beispiel ergibt sich für  $u = 0$ ,  $v = 1$  Gleichung (4). Schreibe analog explizite und soweit wie möglich vereinfachte Formeln für  $F(0,0)$ ,  $F(1,0)$  und  $F(1,1)$  auf. Gib einen detaillierten Rechenweg (gerne handschriftlich abfotografiert ins .pdf integriert). Tipp: (3) gibt einige wichtige Funktionswerte von cos an.  $3P$

$$
F(u, v) = \sum_{x=0}^{1} \sum_{y=0}^{1} f(x, y) \cdot c_u \cdot \cos\left(\frac{2 \cdot x + 1}{4} \cdot u \cdot \pi\right) \cdot c_v \cdot \cos\left(\frac{2 \cdot y + 1}{4} \cdot v \cdot \pi\right), u, v = 0 \dots 1 \quad (1)
$$

$$
c_0 = \frac{1}{\sqrt{2}}, \quad c_1 = 1 \tag{2}
$$

$$
\cos\left(\frac{0}{4}\cdot\pi\right) = 1, \cos\left(\frac{1}{4}\cdot\pi\right) = \frac{1}{\sqrt{2}}, \cos\left(\frac{2}{4}\cdot\pi\right) = 0, \cos\left(\frac{3}{4}\cdot\pi\right) = \frac{-1}{\sqrt{2}}, \cos\left(\frac{4}{4}\cdot\pi\right) = -1 \tag{3}
$$

$$
F(0,1)=\frac{1}{2}(f(0,0)+f(1,0)-f(0,1)-f(1,1))
$$
\n(4)

#### Das wars mal wieder!

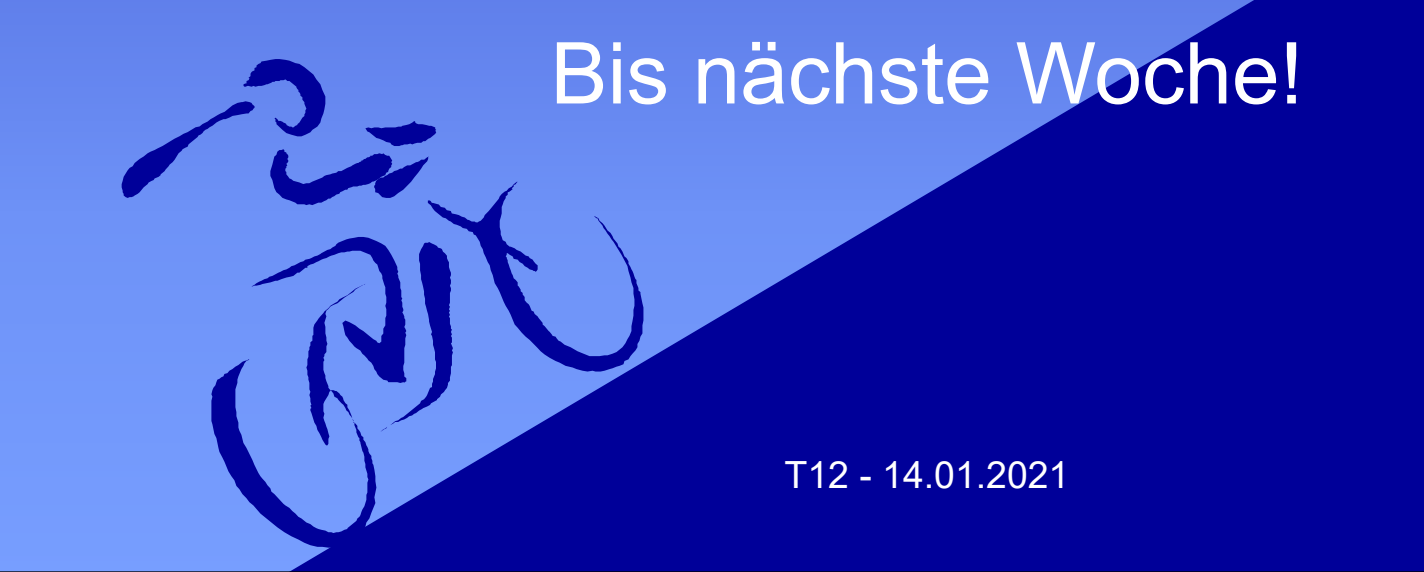